### **INSTALLATION**

#### **How to connect the sensors**

Connect the provided sensor as shown in the diagram.

**For remote connections use a standard 0.5-square millimetre two-pole wire for each sensor**, taking great care over the connections, by insulating and sealing the joins carefully. **-O.C.-** is displayed when the temperature sensor wiring is open, **-S.C.-** is displayed when the temperature sensor wiring is short circuit.

## **How to connect the line**

Connect 230V line on terminals **L-N**. Protect supply with adequate fuse.

## **How to connect the contacts**

Connect terminals on the terminal block (contacts up to 4AMP.AC1) to the loads as shown in the diagram.

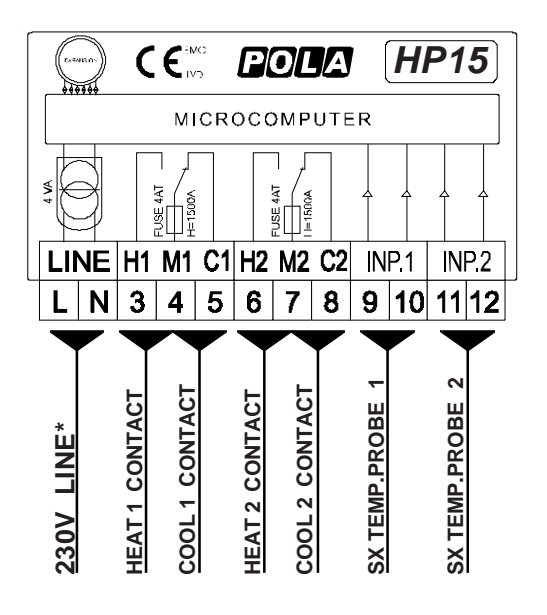

**\*** Other power voltage if you required

As it company policy to continually improve the products the Manufacturers reserve the right to make any modifications thereto without prior notice. They cannot be held liable for any damage due to malfunction.

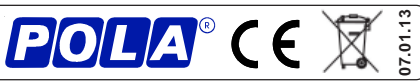

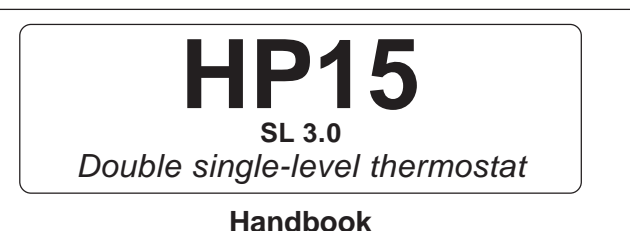

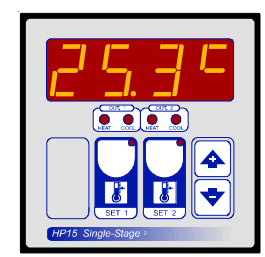

### **MAIN SETTINGS** (Run Mode).

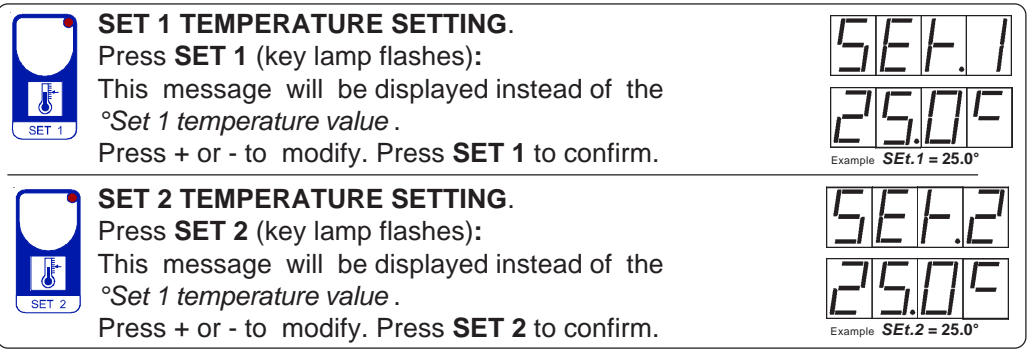

### **MINIMUM AND MAXIMUM AMBIENT TEMPERATURES RECORDING.**

# **TEMPERATURE 1 RECORDING VIEWING**. Press **SET 1** key, after:

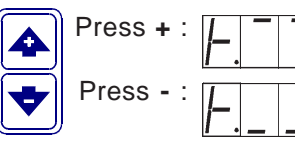

Press  $\div$  :  $\sqrt{|\cdot|^2}$   $\sqrt{|\cdot|^2}$  will be displayed followed by °Maximum Temperature 1 Recording. Press **-** :  $\sqrt{1 + \sqrt{1 + \sqrt{1}}}$  will be displayed followed by °Minimum Temperature 1 Recording.

## **TEMPERATURE 2 RECORDING VIEWING**. Press **SET 2** key, after:

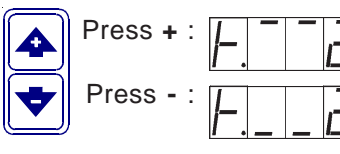

Press  $\div$   $\boxed{ \boxed{\phantom{a}} \boxed{\phantom{a}} }$  will be displayed followed by °Maximum Temperature 2 Recording. Press **-** :  $\sqrt{2}$   $\sqrt{2}$  will be displayed followed by °Minimum Temperature 2 Recording.

Values are permanently stored in the memory: for deleting all values in the memory keep pushed **+** key for more than 3 seconds: **CLEA** message will appear on display before clearing operation.

### **COSt PROGRAMMING** (System constants)

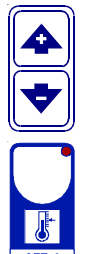

These settings refer to the operation mode of the system and must be made on initial startup. Press **-** / **+** at the same time for at least one second: the message **C.O.S.t.** will be displayed.

Press than repeatedly **SET 2** until the message regarding the chosen variable is displayed (see table below): variable's value and message will be displayed. Press + or - to set a new value and then press **SET 2** to confirm.

The next system constant will then appear.

You can press **SET 2** for at least 2 seconds to exit and return to the Run Mode.

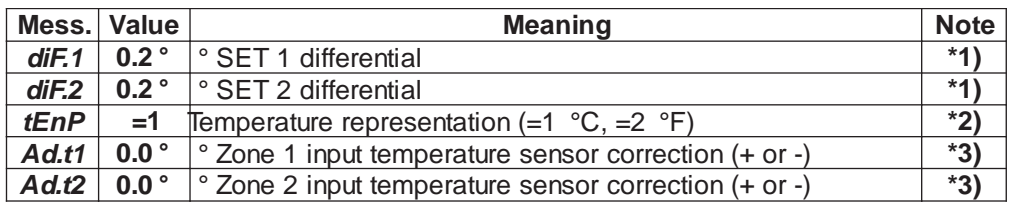

**\*1)** For more details see Operating Diagrams.

- **\*2) tEnP =1** : **°C** Temperature range.
	- **tEnP =2** : **°F** Temperature range.
- **\*3)** You can correct the readings on the various sensors (**+** or **-**).

### **MANUAL MODE**

In some start-up conditions may be useful to work in "manual" mode:

4 Power off the processor, press **+** key and keep it pressed giving power on: **HAnd** message will be displayed (release now **+** key).

Push **+** until is displayed number required to be handed (see State indication lamps) and push **SET 2** for activing relay.

Pushing again **+** for increase relay number previous relay is disactivated.

You can press **SET 2** key for a least two seconds to escape and return to the Run Mode.

### **STATE INDICATION LAMPS**

The light situated at the bottom of the display shows the state of the controller:

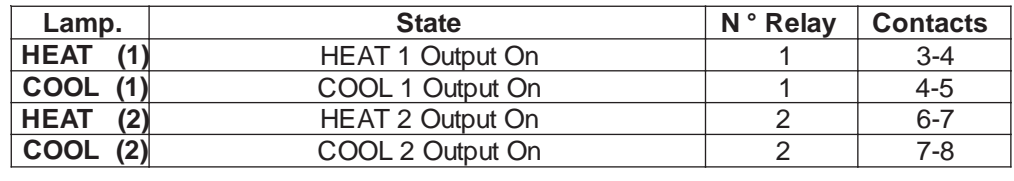

#### **PRESET PROGRAMS** (Bootstrap)

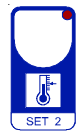

This processor is already programmed with the following (variable) settings. To return to these settings at any time you may: Power off the processor, press **SET 2** key and keep it pressed giving power on: **boot** message will be displayed (release now **SET 2** key).

**SEt.1** <sup>=</sup>**25.0° SEt.2**  = **25.0°** The **COSt** values are shown in **COSt** paragraphs.

### **OPERATIVE DIAGRAMS**

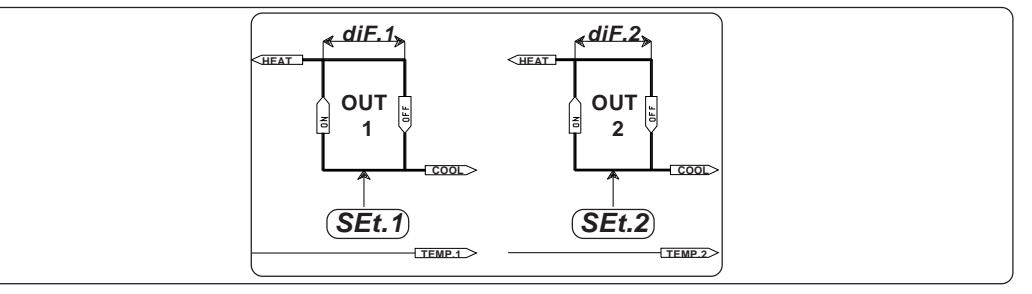